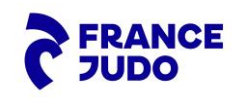

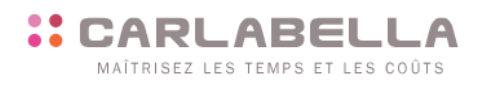

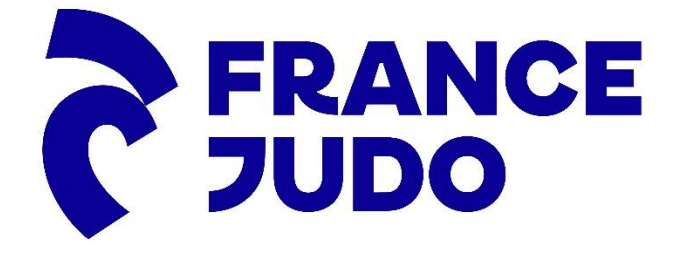

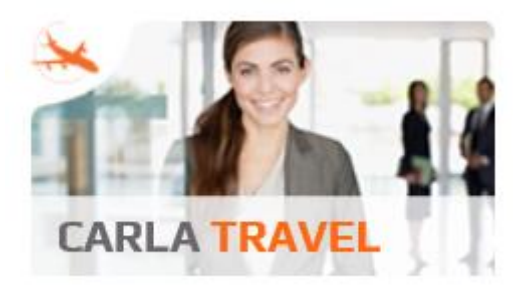

 **Installation et utilisation CarlaPic**

**Version Apple**

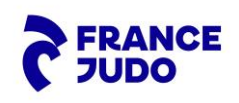

# **:: CARLABELLA**

MAÎTRISEZ LES TEMPS ET LES COÛTS

## **Sommaire**

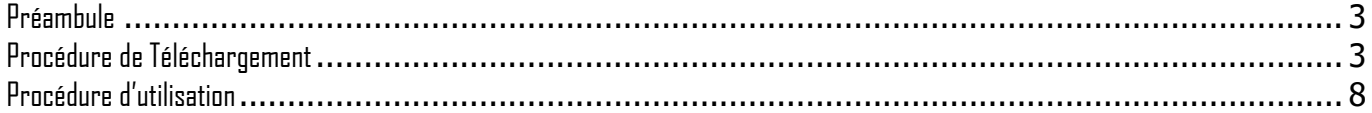

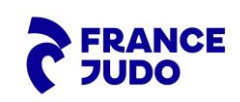

#### <span id="page-2-0"></span>**Préambule**

CarlaPicvous permet d'automatiser la création de vos notes de frais à partir de la simple prise en photo de vos justificatifs, où que vous soyez, que votre smartphone ou votre tablette soient connectés ou non.

Lancez CarlaPic, prenez vos justificatifs en photo… et l'application s'occupe du reste : transfert des photos sur le serveur sécurisé de Carlabella (en cas d'utilisation du SAAS Carlabella), lecture optique automatique de ces images (OCR) et génération des lignes de frais dans Carla Travel. Vos lignes de frais sont en attente de votre validation.

Les photos seront transférées avec les deux partenaires de CarlaBella :

- Pour la partie OCR, avec la société Abbyy dans le but exclusif de lire optiquement celles-ci,
- Pour la partie Coffre-fort numérique, les photos sont déposées dans le coffre-fort numérique de la société eDoc.

<span id="page-2-1"></span>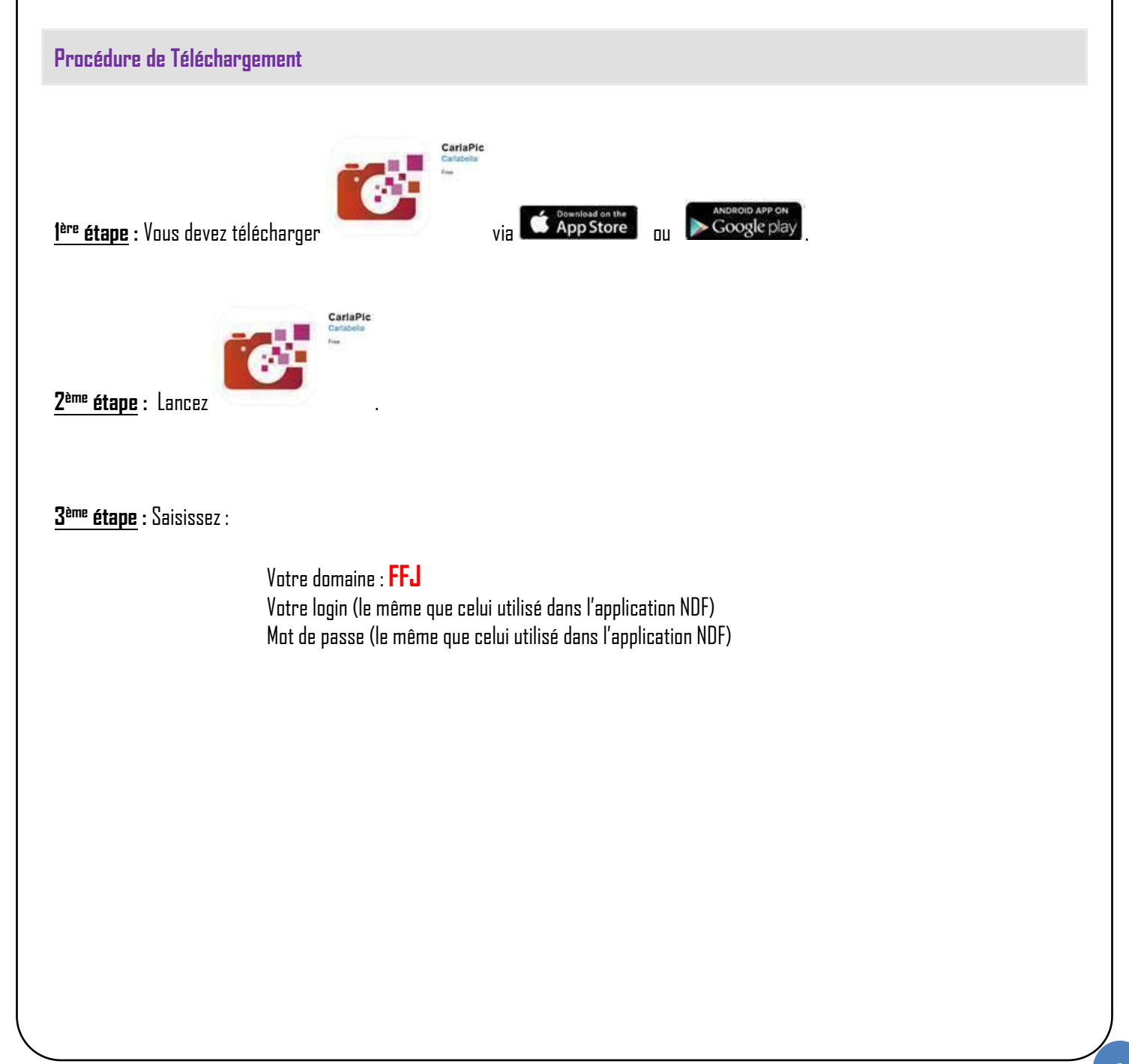

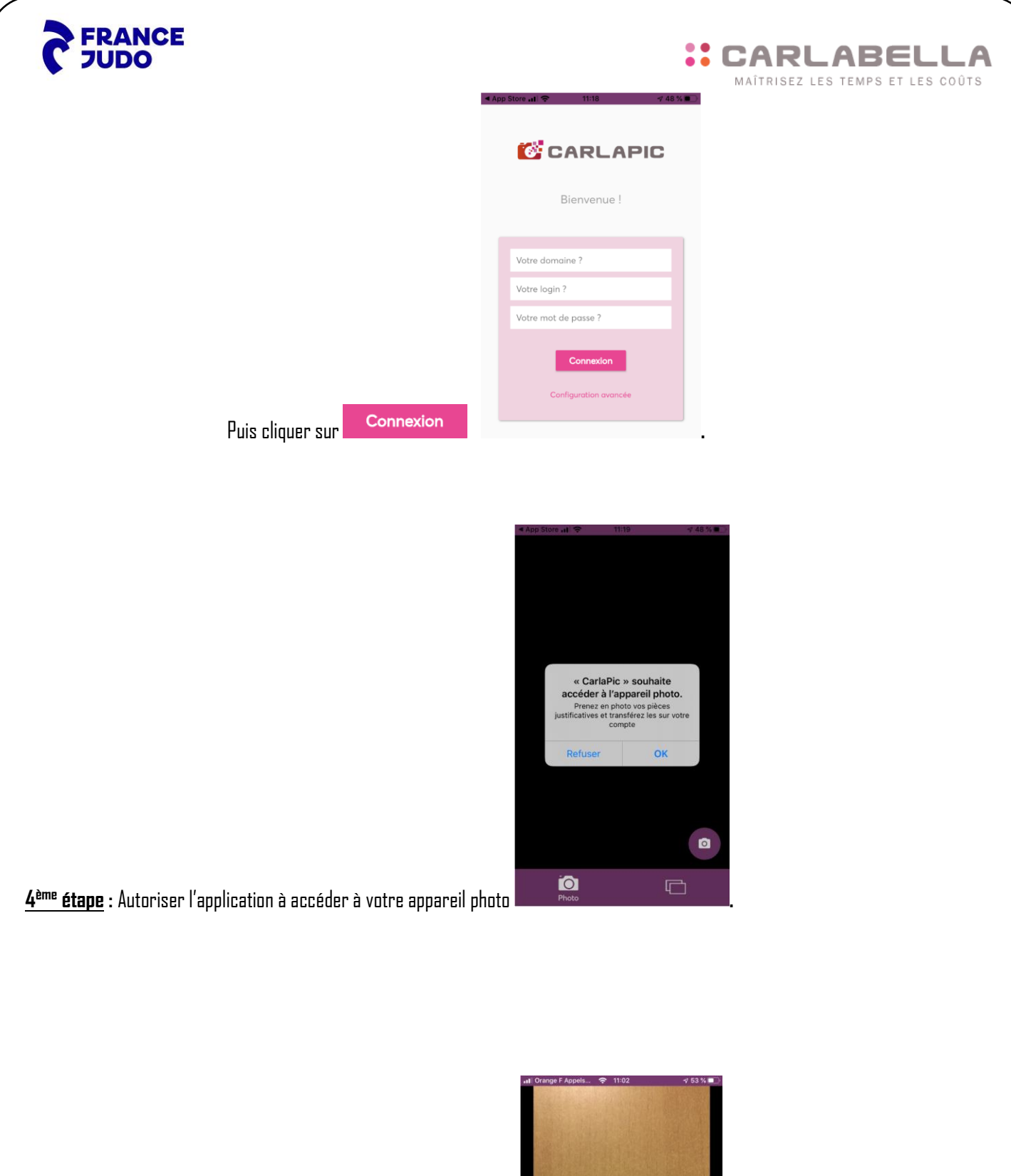

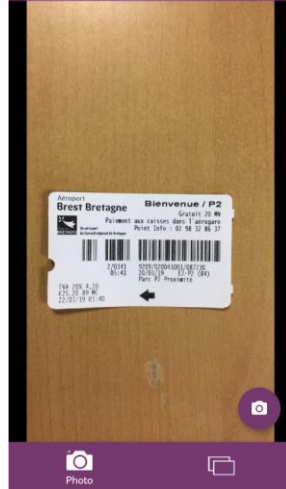

**ème étape :** Vous arrivez directement sur l'écran de prise de photo **.**

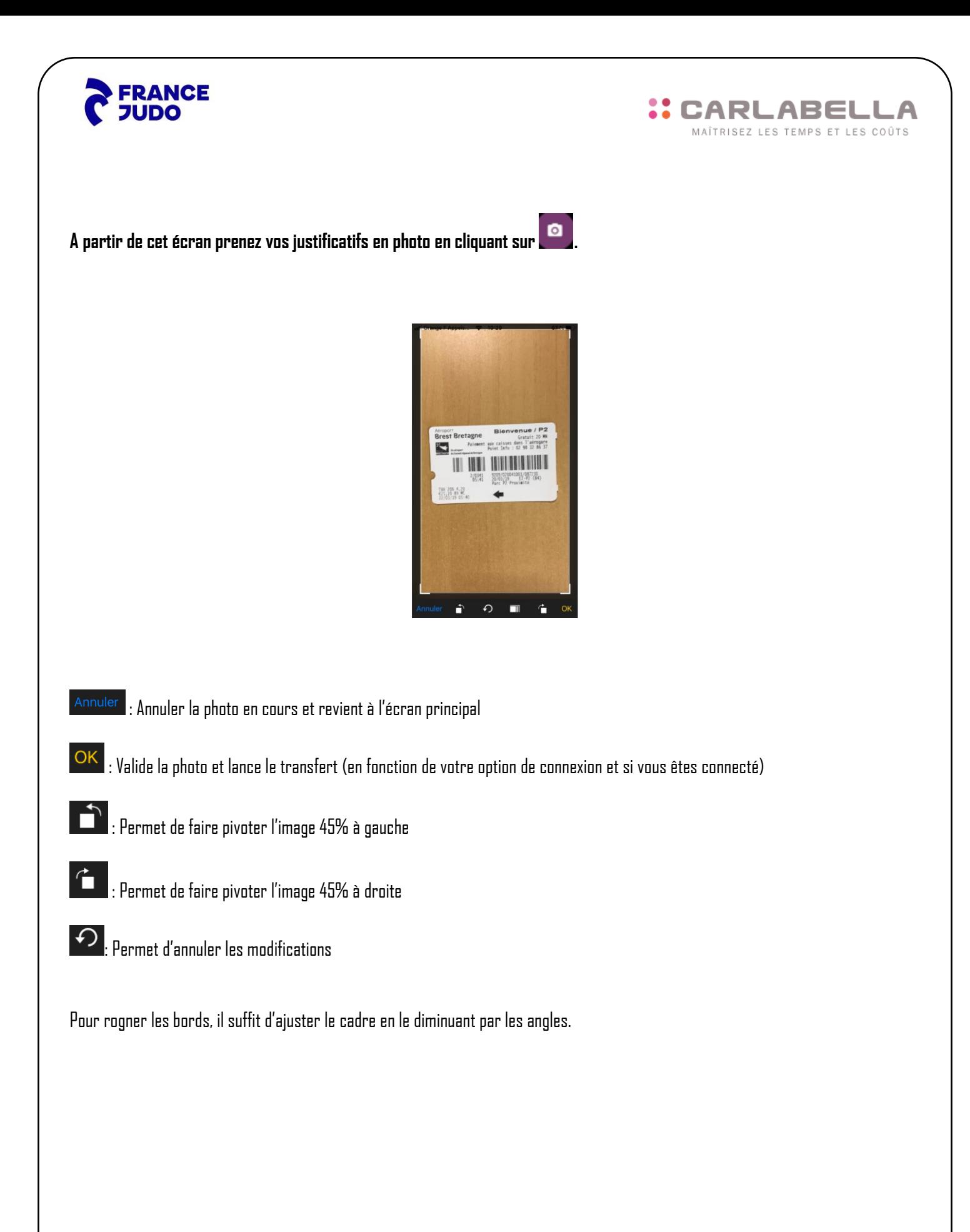

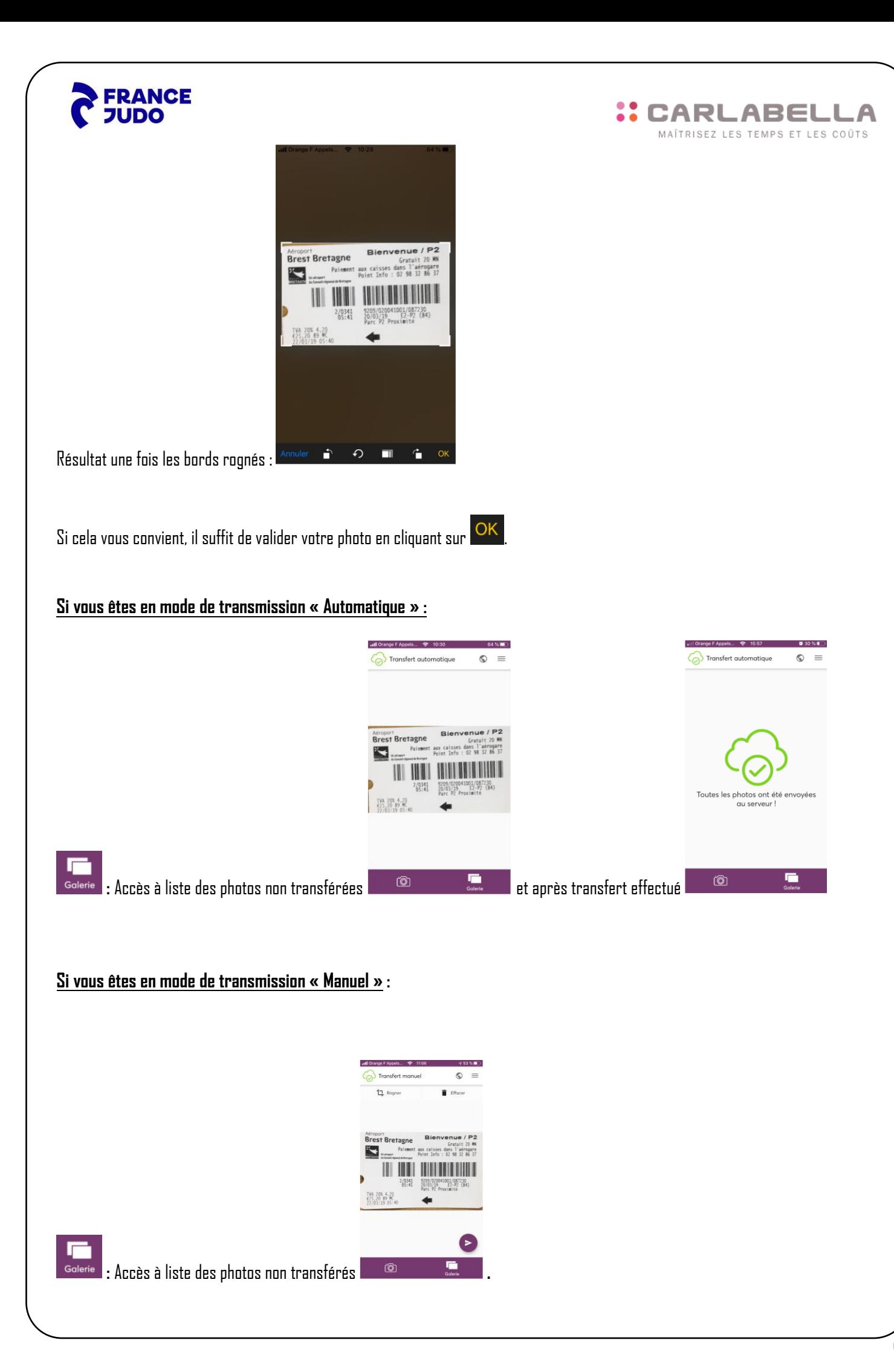

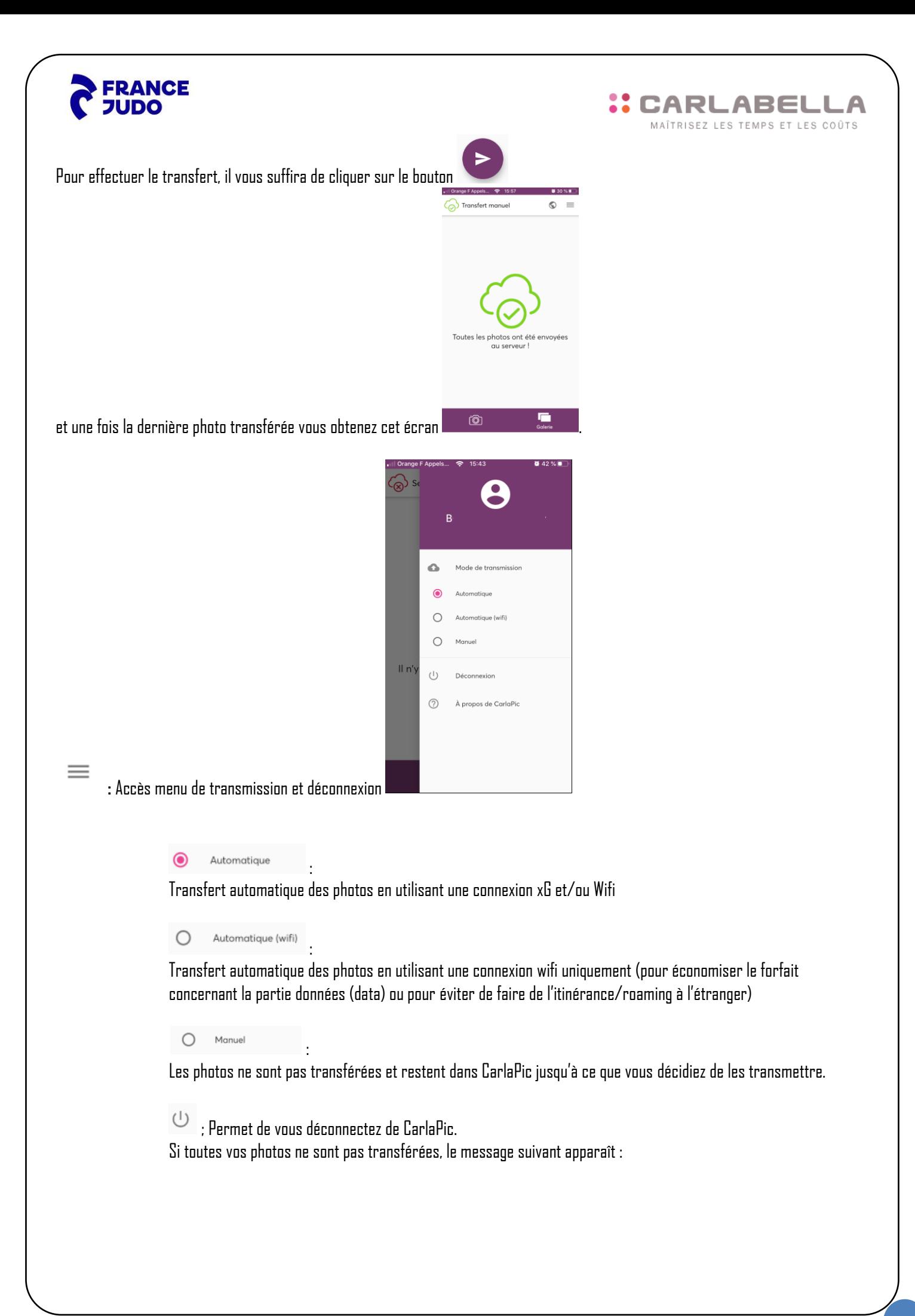

<span id="page-7-0"></span>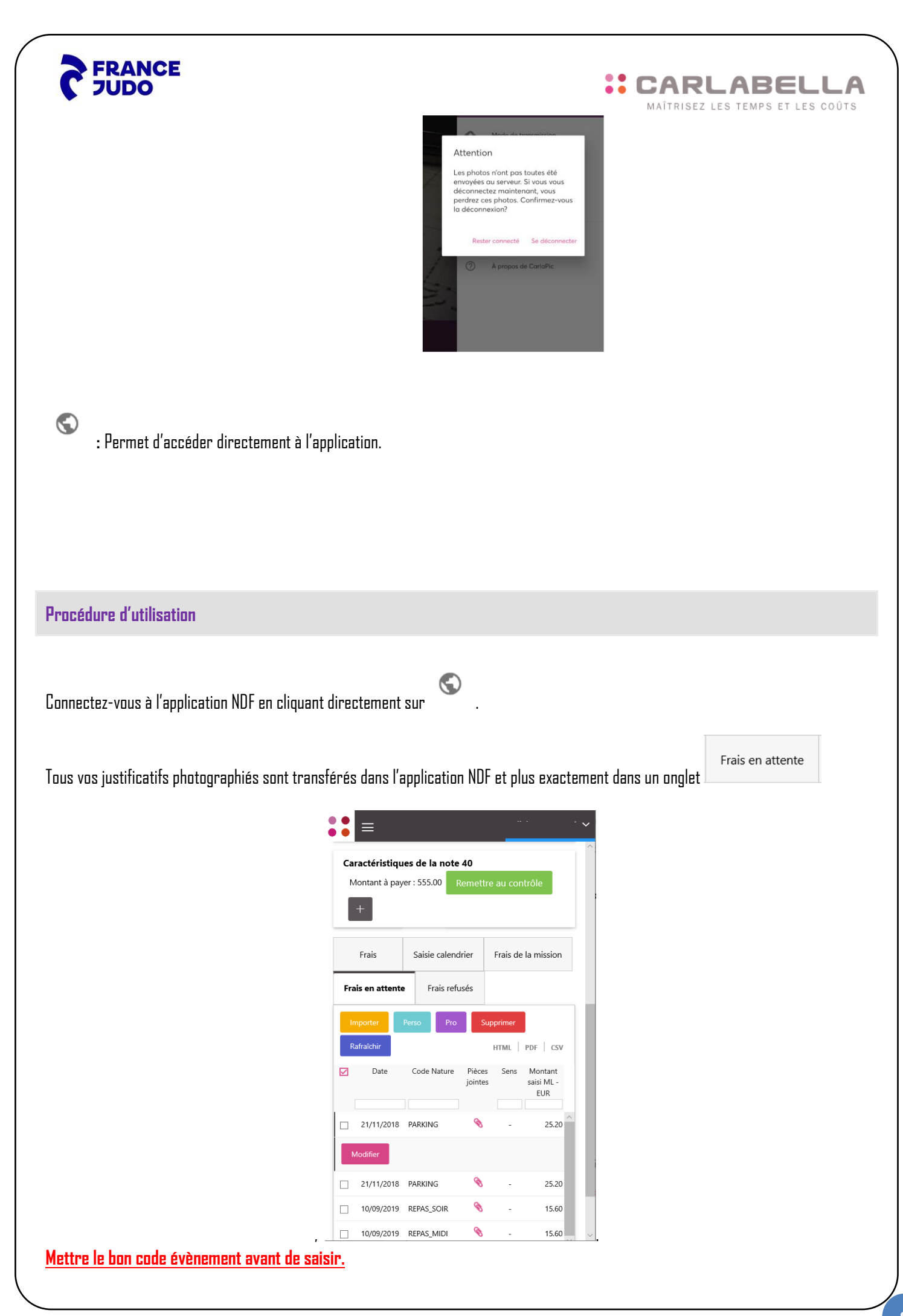

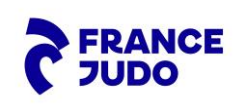

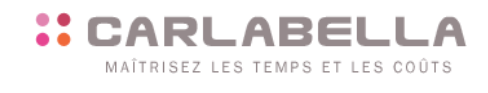

Pour importer cette dépense dans l'onglet frais, il faut cocher la ligne et cliquer sur le bouton **au menter de** 

/!\ Si vous avez des zones obligatoires à renseigner vous devez passer par la modification de la ligne en cliquant sur le bouton

À tout moment, vous pouvez visualiser la pièce jointe en cliquant sur  $\bullet$  .

Une fois votre ligne de frais en attente importée dans l'onglet frais, elle est déposée dans le coffre-fort. Le dépôt dans le coffre-fort est signalé par le pictogramme suivant :

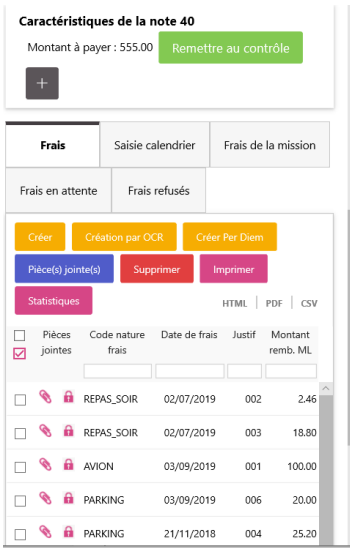

En cliquant sur ce cadenas, vous obtiendrez un certificat de dépôt. Exemple:

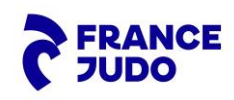

#### **:: CARLABELLA** MAÎTRISEZ LES TEMPS ET LES COÛTS

## Attestation de dépot de documents

Cette attestation de dépôt délivrée par le coffre eDocSafe garantit que le document indiqué est bien présent dans le coffre désigné ciaprès.

Date de génération de l'attestation de remise : 05/12/2019 14:10:10

### 20191204\_172334.pdf

Identifiant: a\_36bb29cd-0e77-47c6-a993-393b360a6d91

Nom: 20191204\_172334.pdf

Taille: 253228 octets

Identifiant de traitement : 7e9168f0-16b2-11ea-789e-abaa2d05d023

Empreinte: (SHA256\*) 2fe49634bc648cd4d2384124fdf4b53a036f537aadf571ffe41855deeebf858a

#### Détails du coffre de remise

04/12/2019 17:24:07

Identifiant du document : 7e9168f0-16b2-11ea-789e-abaa2d05d023

Identifiant du coffre : edoc [ID : ff331816-4544-499e-a1f9-30a6260509f0]

Métadonnées

\*SHA256, objectId: 2.16.840.1.101.3.4.2.1